## **Accessing Google Classroom**

Google Classroom can be accessed from any device connected to the internet - laptops, desktop computers, chrome books, tablets or mobile phones. If accessing Google classroom from a mobile device, you will need to download the appropriate Google Apps to make best use of the shared resources. The most useful Google apps are: Classroom, Calendar, Meet, Docs and Drive.

- **1.** Open your Internet Browser. We recommend using Google Chrome.
- **2.** In the top right-hand corner, click "sign in". Login with your school email address and password.

**3.** Once logged in to Google, click on the Waffle in the top right corner.

- **4.** Select the Google Classroom App.
- **5.** Once logged in you will see your class displayed. Here you can see any classwork/activities that have been set.
- **6.** For further help, videos and FAQ: please visit the Google Classroom Help Center. This can be found on the Classroom page at the bottom left hand corner.

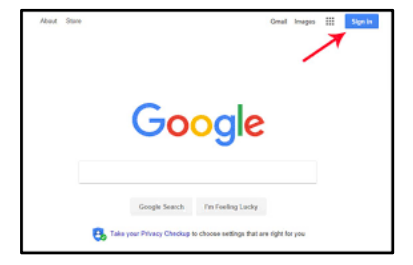

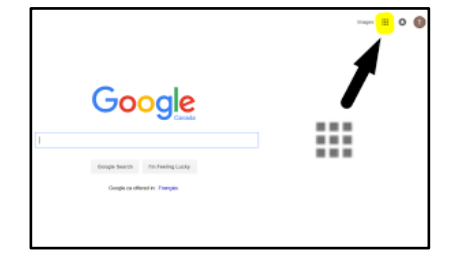

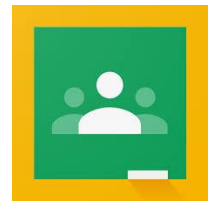

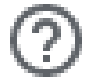